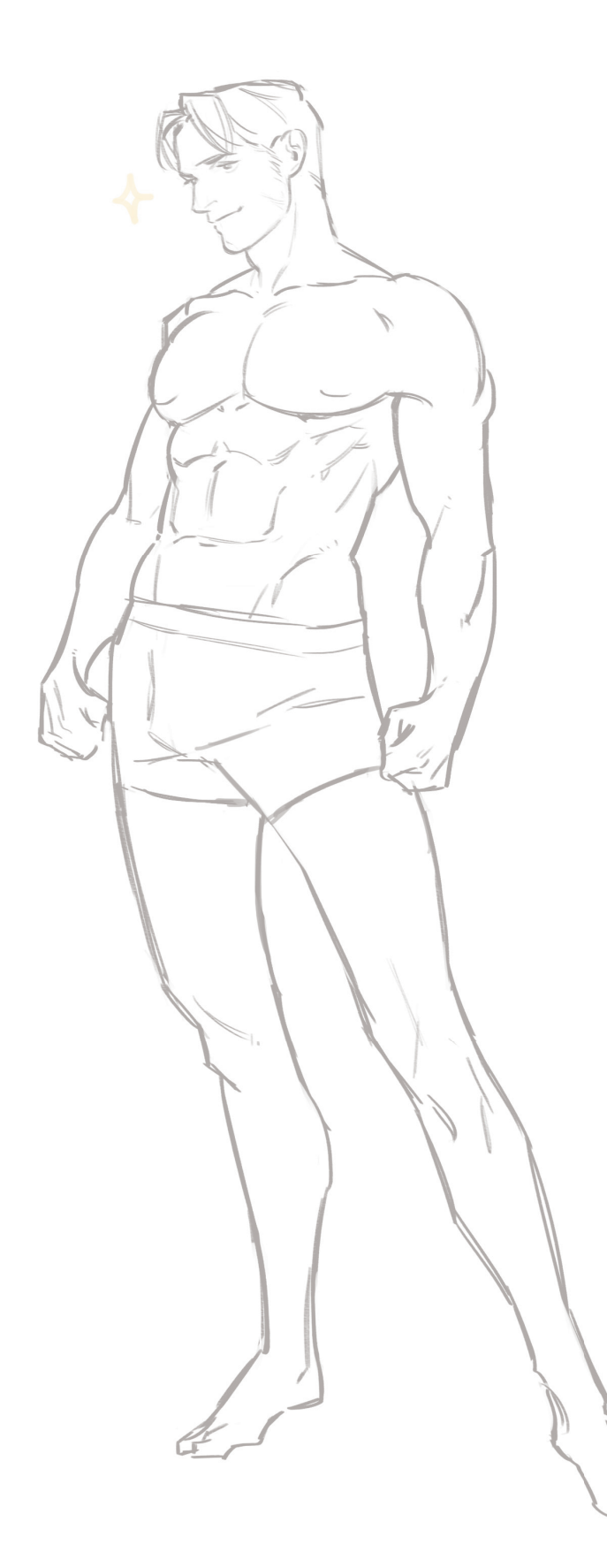

#### **ОГЛАВЛЕНИЕ**

НАЧНЕМ ГЛАВА 1

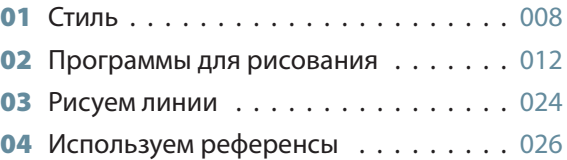

#### ГЛАВА 2

## РИСУЕМ ТЕЛО КРАСИВОГО МУЖЧИНЫ

#### **• ЛИЦО**

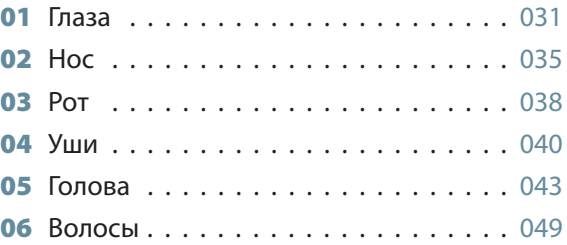

#### **2** РУКИ

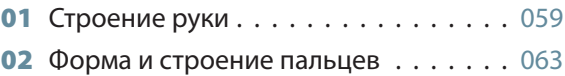

#### **8 HOF**

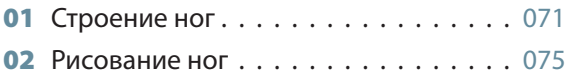

#### **ТЕЛО И ПОЗЫ**

**01** Строение человеческого тела  $\ldots$  . 079

### ПОДОЙДЕМ К ПРОЦЕССУ СЕРЬЕЗНО ГЛАВА 3

 $\frac{1}{2}$ 

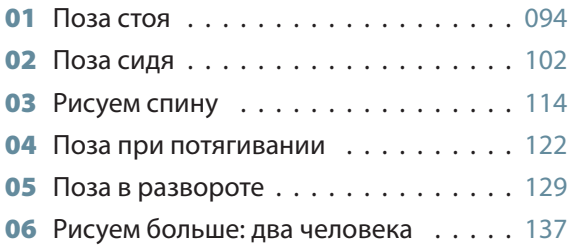

#### ГЛАВА 4

# РИСУЕМ ПЕРСОНАЖЕЙ В РАЗЛИЧНЫХ СИТУАЦИЯХ

#### **<sup>•</sup>** РИСОВАНИЕ КОСТЮМОВ

**01** Рисуем складки на одежде  $\dots \dots 151$ 

#### **• РИСОВАНИЕ ПЕРСОНАЖЕЙ**

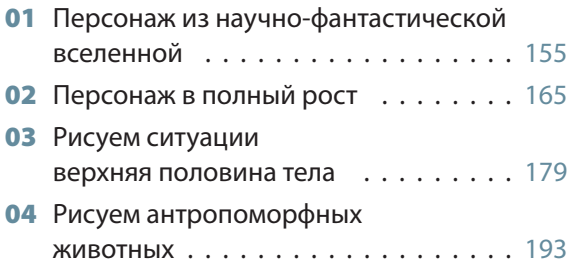

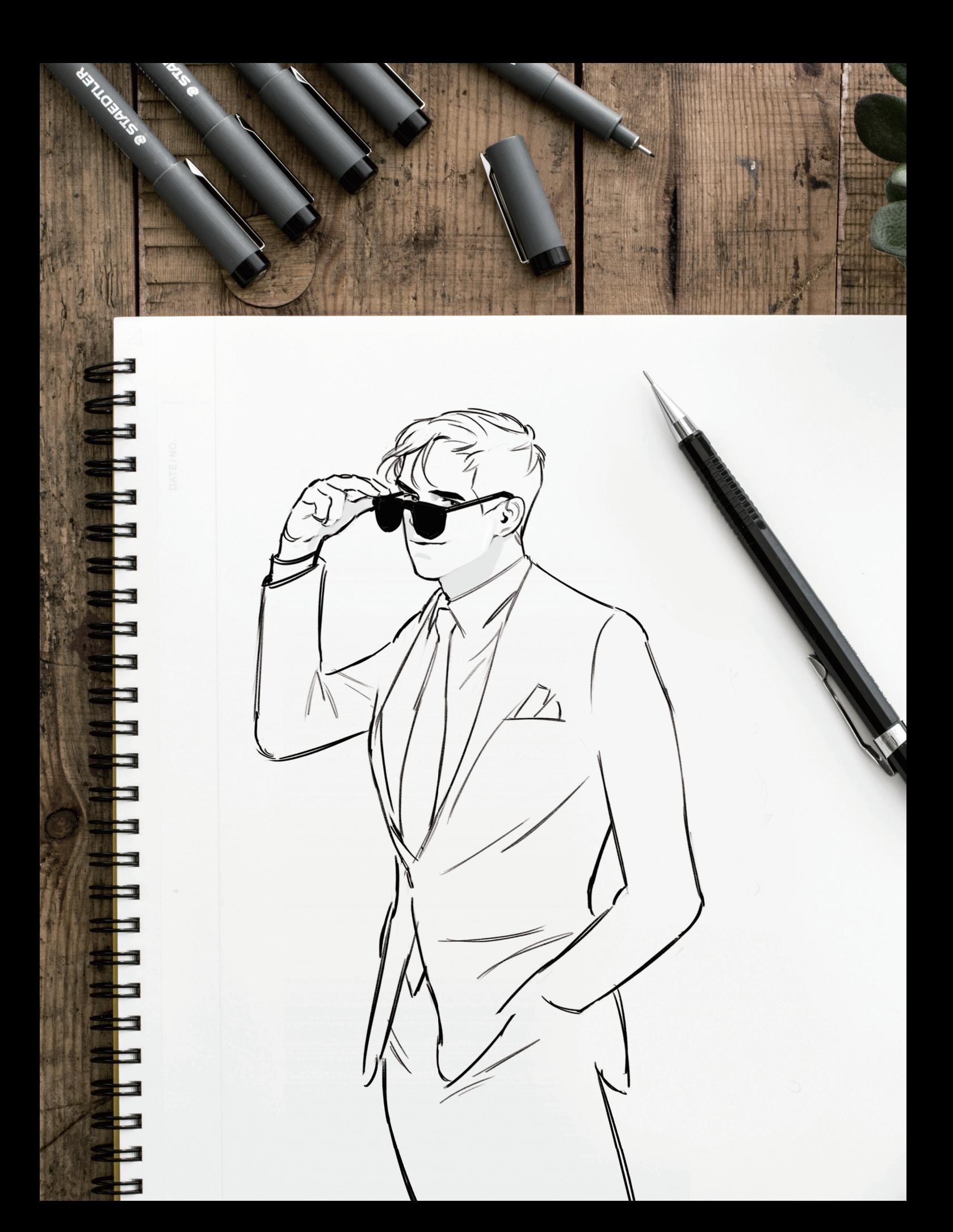

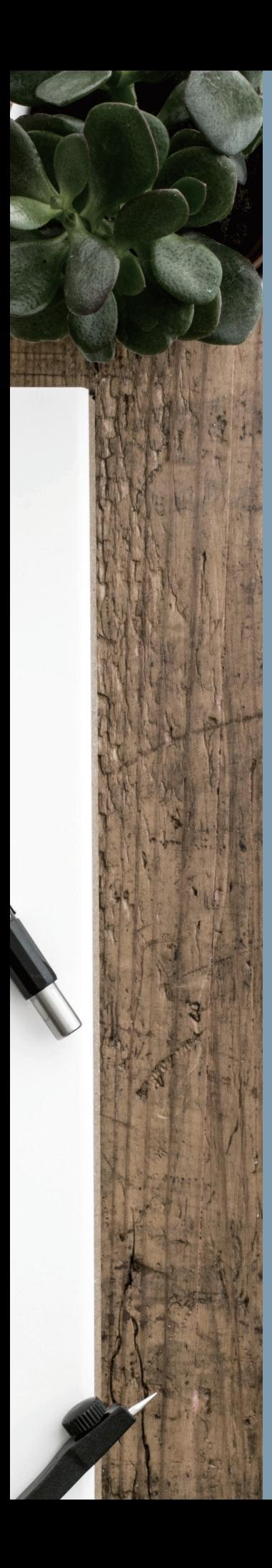

# **ГЛАВА 1** HAYHEM

Давайте рассмотрим основы, начиная с инструментов для рисования и разных стилей. Прежде чем мы начнем, нужно остановиться на нескольких важных моментах.

# Стиль 01

Прежде всего, важно найти собственный стиль рисования. Когда я вижу картину человека с мягким и плавным стилем, то думаю «Я тоже хочу уметь так», а когда смотрю на уникальное и неповторимое изображение, закрадываются мысли «Почему я так не могу?» Не будьте слишком нетерпеливы. Вместо этого постепенно ищите стиль, который покажется вам привычным и знакомым. После многочисленных проб и ошибок он рано или поздно проявится.

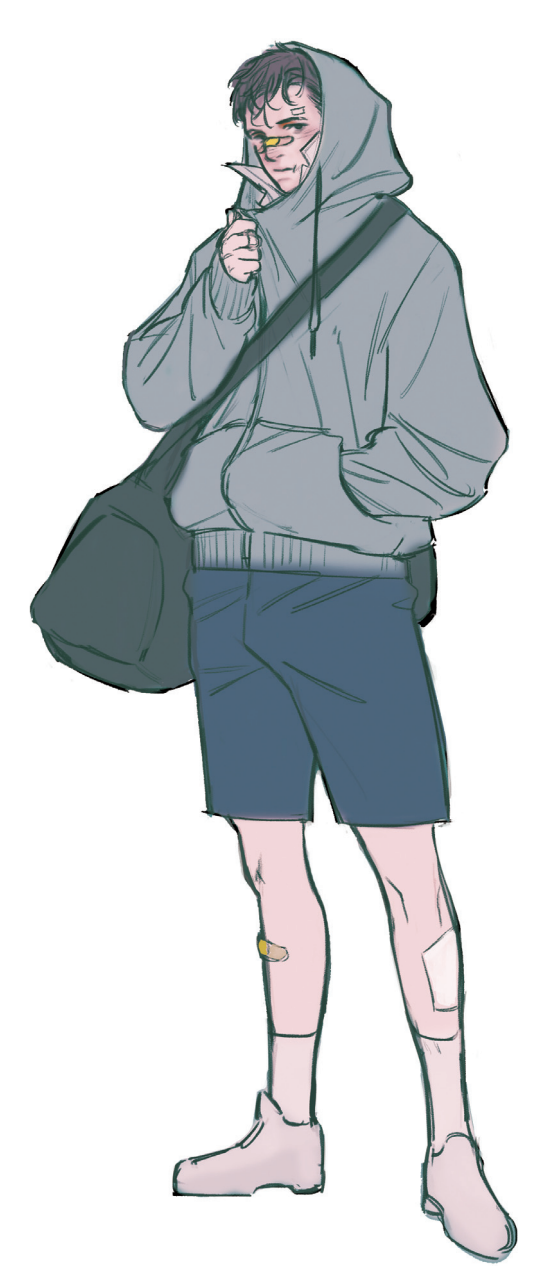

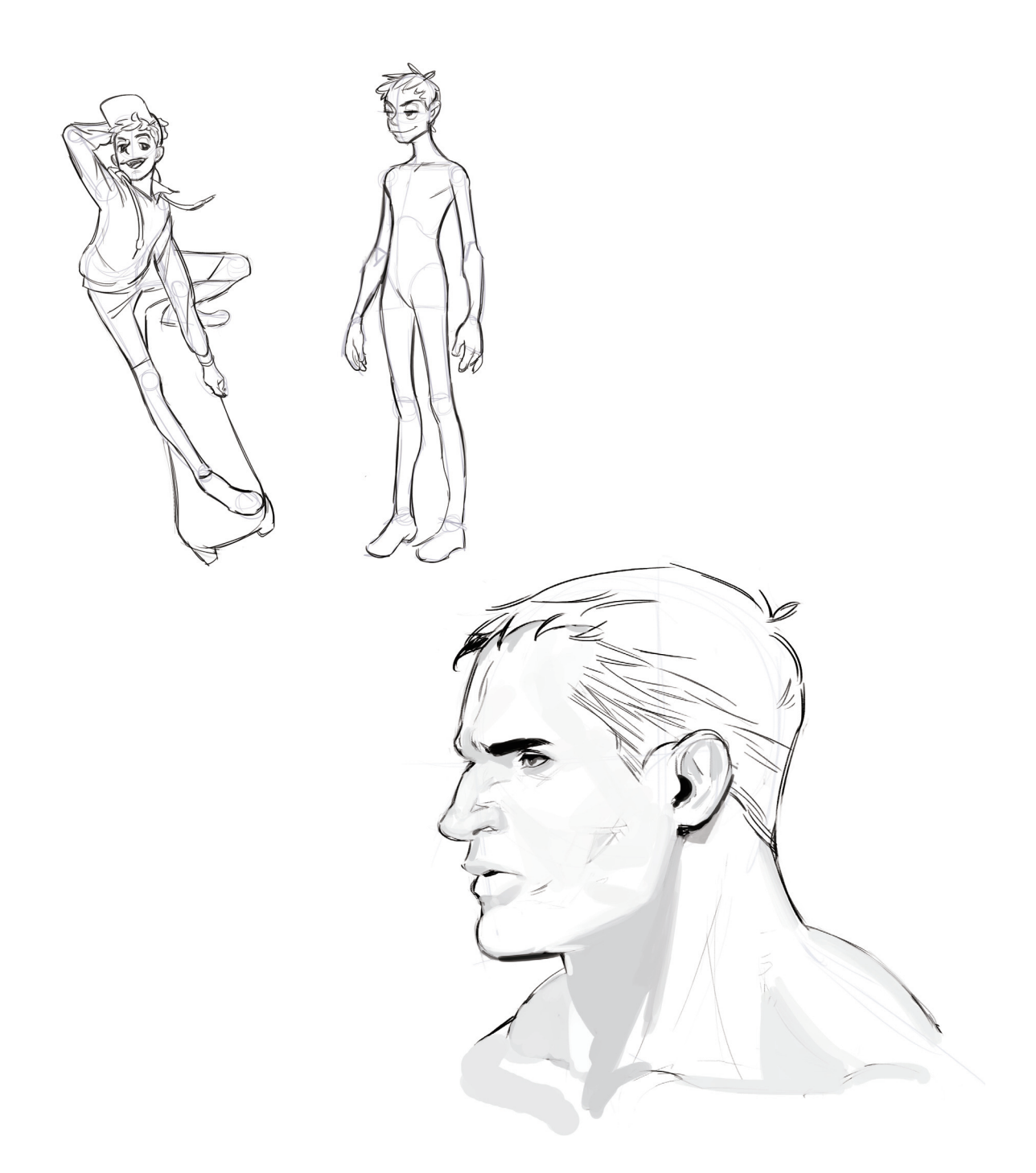

Стили рисования различаются в зависимости от выбранного жанра и личности персонажа, в основном выделяют мультяшный, драматичный и полуреалистичный стили. Я отметила всего три категории, но их бесконечное множество, например, стиль американских комиксов или диснеевский. В этой книге я остановлюсь на полуреалистичных изображениях героев.

Когда я только начинала рисовать, то увлекалась японскими комиксами, особенно в жанре сёнен. Теперь же мое хобби — кинематограф, я создаю персонажей из фильмов и изображаю играющих их актеров. В результате мои картины, естественно, стали более реалистичными или полуреалистичными.

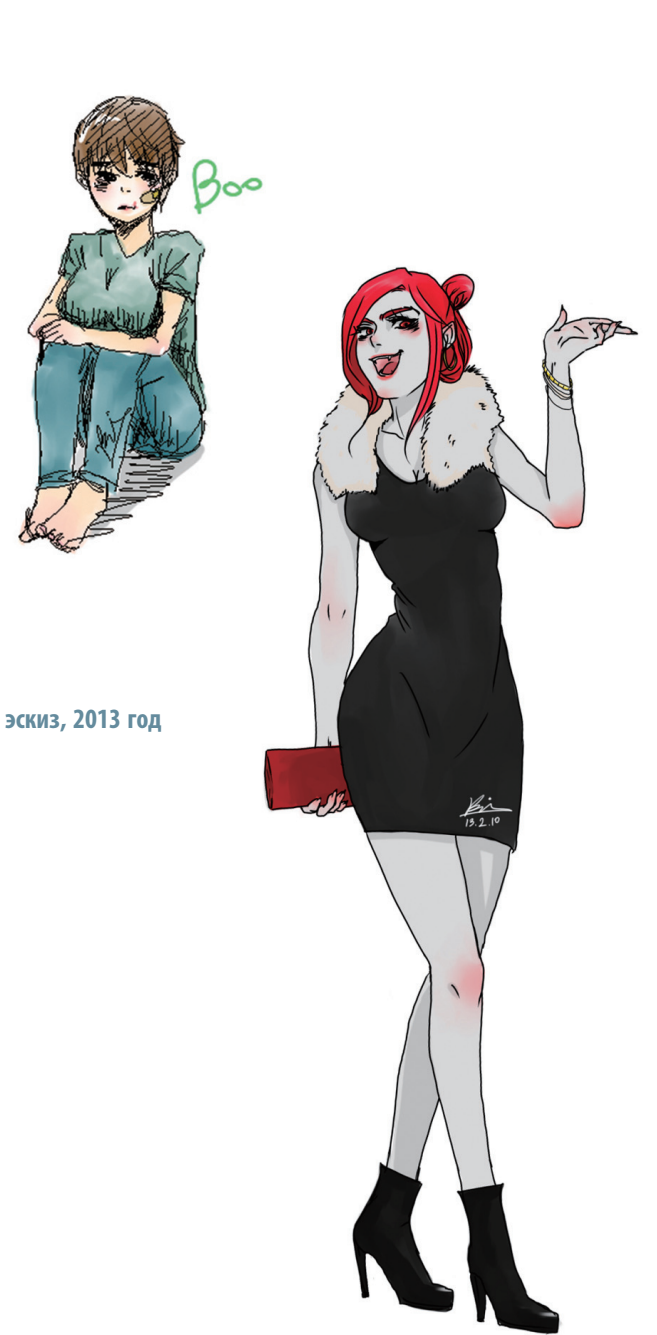

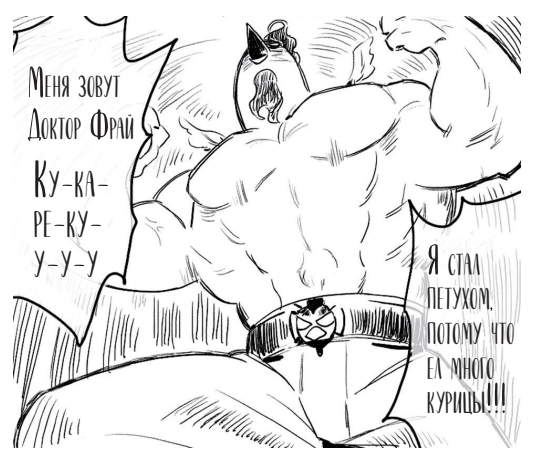

**2016 год** 

**COLLEGE** 

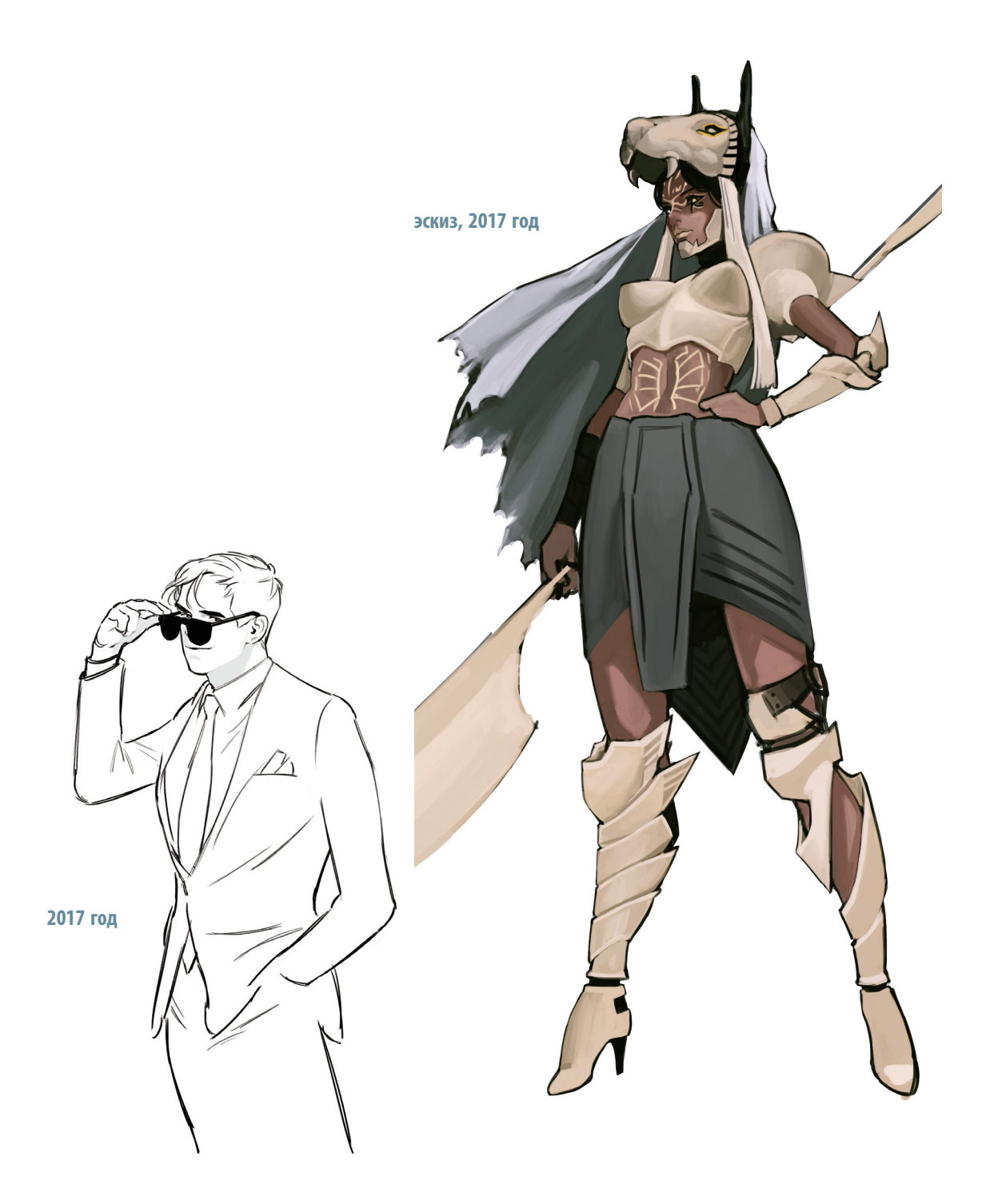

У каждого, кто рисует, есть образец для подражания. Влияние великих мастеров может оказаться очень полезным для становления вашего собственного стиля. На вас должны оказывать влияние хорошие картины, так вы сможете анализировать, как именно они написаны, и развиваться.

#### Программы для рисования 02

Существует множество программ и инструментов, позволяющих рисовать. Помимо тех, что используются на компьютерах, как Photoshop, Cytool, Clip Studio и Ocan, есть в том числе различные приложения для планшетов.

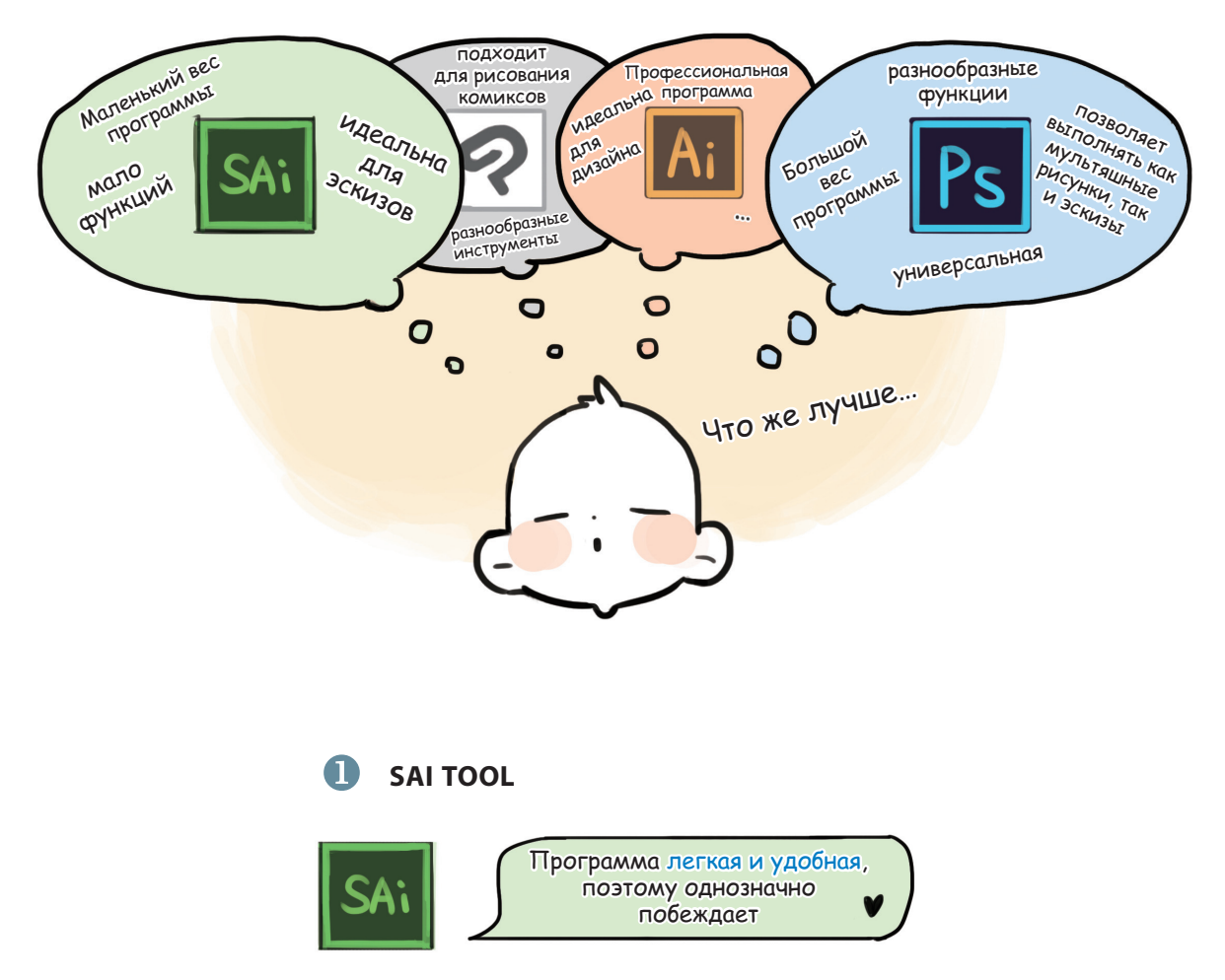

Sai Tool подходит для иллюстраций, весит немного, поэтому ее можно использовать без ограничений. Однако, поскольку у нее не так много функций, иногда иллюстрации нужно дополнительно подредактировать в Photoshop.

#### $(2)$ **ADOBE PHOTOSHOP CS**

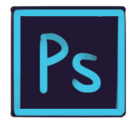

Редактирование, дизайн и даже рисование ~ Универсальная программа

Эту программу применяют не только для рисования, но и для редактирования, и для дизайна. Photoshop имеет множество функций, поэтому в нем можно создавать и эскизы, и иллюстрации, и комиксы.

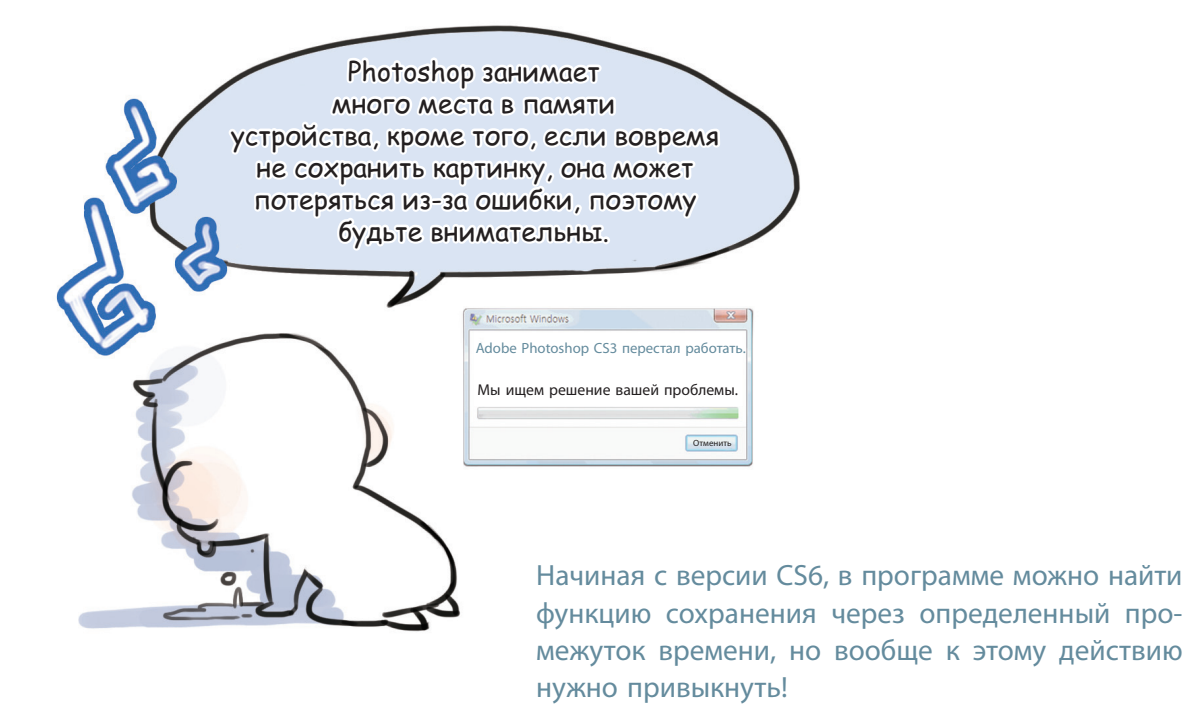

#### ′२ **CLIP STUDIO**

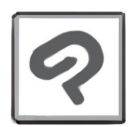

Зазнообразные кисти и функции! Программа для рисования мультяшных персонажей

Clip Studio, специализирующаяся на комиксах, поддерживает различные форматы, речевые «пузыри», звуки и т. п. Программа достаточно легкая, поэтому нагрузка на ПК меньше.

Кроме того, есть несколько программ, таких как Open Canvas. Советую использовать ту, с которой вам будет удобнее работать.

#### Я рисовала в Photoshop CS6 на планшете Wacom Intuos Pro

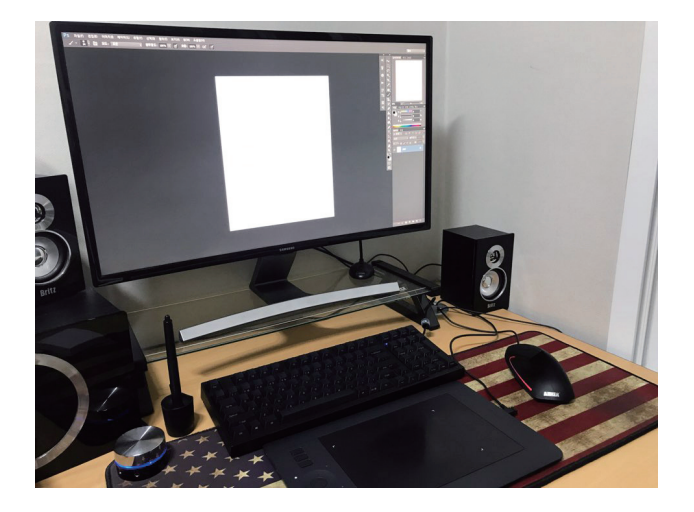

Для начала давайте узнаем об основных инструментах и функциях Photoshop. Вот, что вы видите на экране, как только запускаете программу.

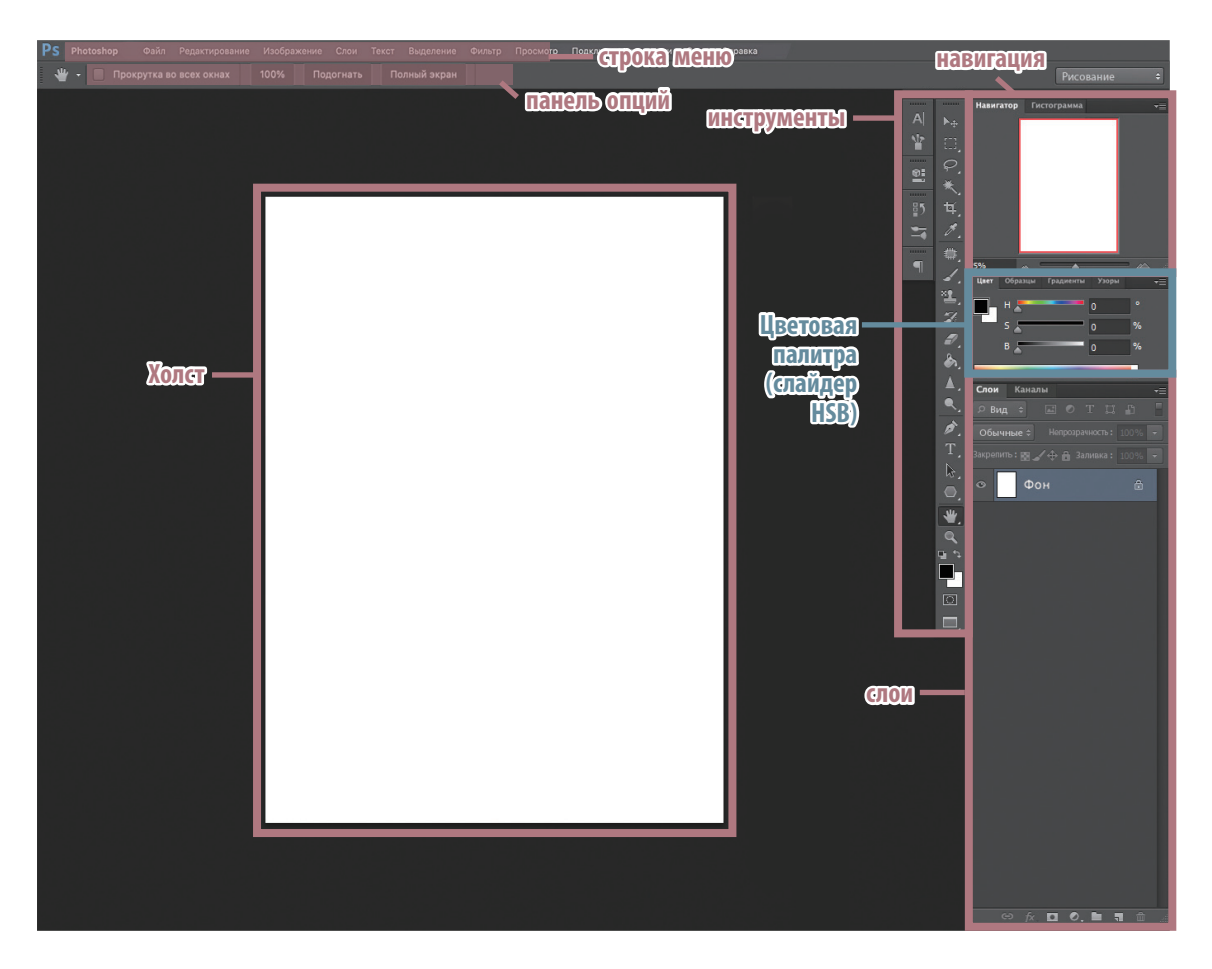

#### CTPOKA MEHIO

PS Файл (F) Редактирование (E) Изображение (I) Слои (L) Текст (Y) Выделение (S) Фильтр (T) Просмотр (V) Окно (W) Справка (H)

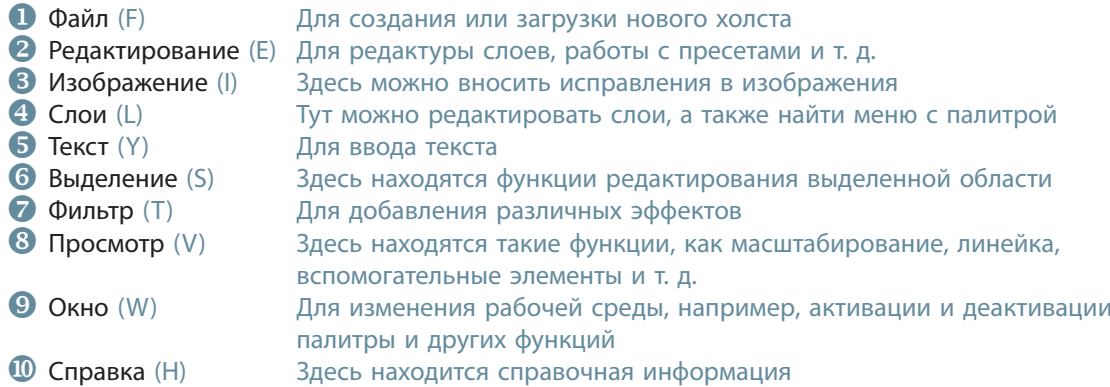

При выполнении работ по раскрашиванию и коррекции вы в основном будете пользоваться меню «Редактирование» и «Изображение».

#### ПИНСТРУМЕНТЫ

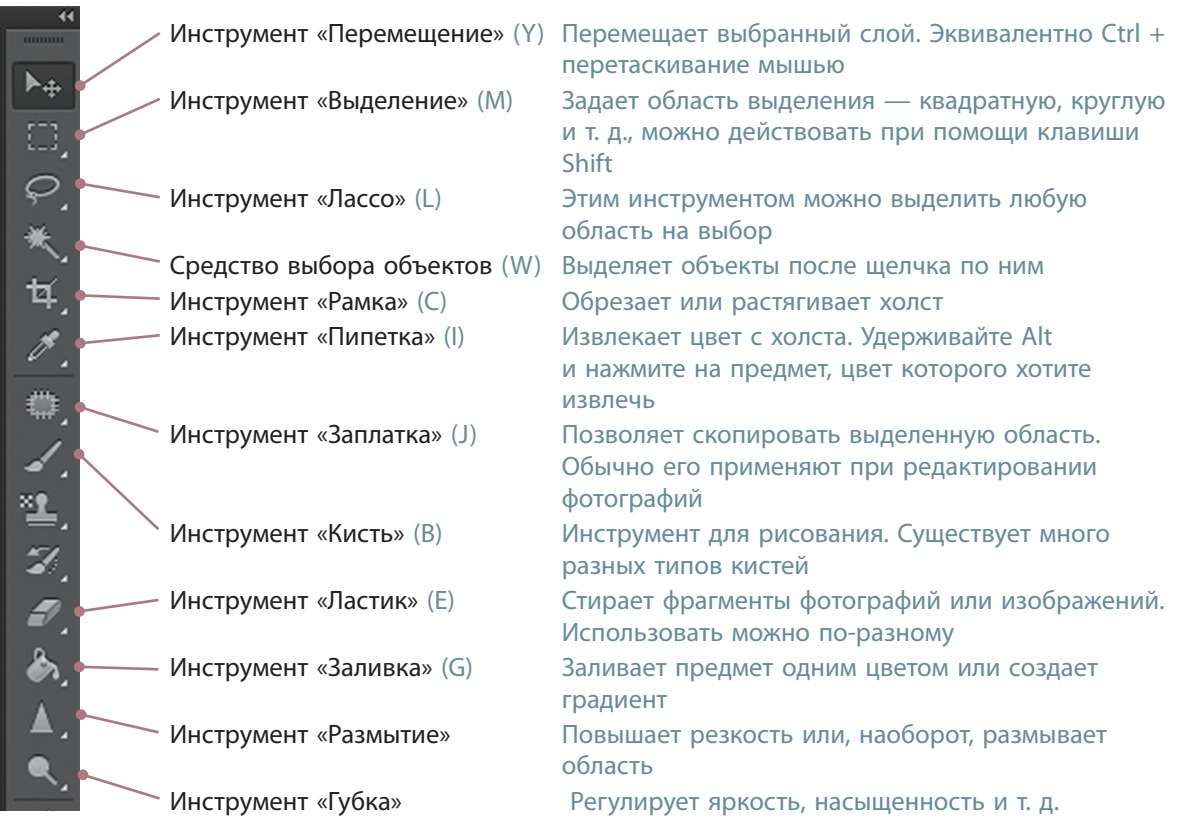